#### Feature List

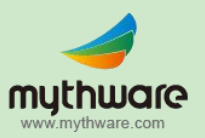

# **Mythware V2.6** Classroom Management

# **Interactive Teaching**

#### **Screen Broadcast**

- Broadcast the teacher's screen to the selected students.
- Broadcast the teacher's voice during screen broadcast.
- Use Screen Pen to annotate the important part on the screen.
- Invite one student to control the teacher's computer and demonstrate operations.
- Record the teacher's voice and screen operation.
- Switch display mode between window and full screen of students.
- Adjust display properties of students' screens.

- Play media files to the selected students.
- Support common media file formats.
- Switch display mode between window and full screen.
- Add or remove media files of the play list.
- Play media files by different playback modes: normal, shuffle, repeat one and repeat all.
- Control the playback progress and adjust volume conveniently.

# **Camera**

- Use the camera to broadcast the image of the teacher's side to the selected students.
- Connect to the capture box or capture dongle to broadcast what it captures.
- Switch display mode between window and full screen.

# **Student Demonstration**

- Display one student's screen to the teacher and other students.
- Monitor, share or control the operations of the demonstrating student.
- Rotate the screen of the demonstrating
- student. Switch display mode between window and full screen for the students receiving the demonstration.
- Adjust display properties for students receiving demonstration.
- Launch the applications on the demonstrating student's device remotely.
- Take a snapshot or launch a screen record during the demonstration.
- Communicate with the demonstrating **Student by sending voice.** Net Movie **Net Movie Net Movie net All the Student by sending voice. Group Chat**
	- Divide students into different groups and launch group chat.
	- Choose one group and join their chat.
	- Members in the same group can chat by messages, emoticons, pictures, hand-writing and voice.
	- Allow or block students from sending message and voice.
	- Share the files with the students in the same group.
	- Check the chat record in the history view.

# **Interactive Teaching**

#### **Topic Chat**

- Create different topics, and students can select one to join in.
- Members of the same topic can send messages, emoticons, pictures, hand-writing and voice to each other.
- Allow or block students sending messages and voice.
- Share the files with the students of the same topic.
- Check the chat record in the history view.

# **Response & Competition**

- Launch a quick response to the selected students.
- Support three different ways to conduct competition.
- The first student who presses the responder answers the question, and the teacher grade it manually. (First to answer).
- All the students enter the answers, and the answers are graded automatically. (Enter to answer).
- The screen of the first student who presses the responder will be demonstrated to others automatically, and the teacher will grade it manually. (First to demo)
- Divide students into different groups and start response.
- Set think time and answer time for students.
- Use an award system to assess the performance of each student.

#### **Group Teaching**

• Divide students into different groups and launch group teaching to the selected groups.

muthware

- Pick out one student as group leader to assist in teaching.
- Set the authority of group leaders and let them conduct activities of their groups.
- Monitor and control the activities of each group.
- Change the group member during group teaching.

# **Interactive Whiteboard**

- Create a blank drawing board or import images as the template.
- Use the providing tools to draw and share the drawing board with students.
- Share the paintings, images, screenshots and documents with students
- Invite one or more students to draw on the drawing board together.
- Ask students to draw on their own drawing boards independently.
- Monitor and select one student to demonstrate when draw individually.
- Switch whiteboard between window mode and full screen.
- Check the history record, and delete the useless records.
- Support importing or exporting historical information.

mythware www.mythware.com

 $02/$ 

# **Teaching Evaluation**

# **Quiz**

- Create a quiz paper and conduct a quiz to the selected students.
- Edit the quiz paper with four question types: multi-choice question, true or false question, free response question and fill-in-blank question.
- Preview the quiz paper and set quiz time before sending out quiz paper.
- Send quiz paper to the students to start a quiz.
- Check the remaining time, student's status and answering status.
- Teachers can pause, suspend, resume and stop the quiz.
- Collect the quiz paper automatically when the preset time is over.
- Grade the quiz paper directly after collecting all the papers.
- Add comments to each question and send results to the students in the form of HTML.
- Support quiz statistics, teacher can check the information of question list, students' score with statistical graph.
- Export the statistics data of quiz results in the form of HTML.

# **Survey**

- Conduct an instant survey to the selected students.
- Support two different question types: multichoice question and true or false question.
- A survey is comprised of one question.
- Set duration time and correct answer before Survey.
- Save the question for future use.
- Open the saved question for use.
- Grade the survey with correct answer automatically.
- Check the survey results in the form of histogram.

# **Quiz by Answer Sheet**

• Conduct a quiz by answer sheet to the selected students.

muthware

- Import documents as quiz papers and edit on the quiz paper directly , it will generate answer sheet automatically.
- Edit the quiz paper with five different question types: multi-choice question, true or false question, fill-in-blank question, essay question and hand writing question.
- Share the answer sheet with other Windows or Android teachers.
- Conduct a quiz by quick answer sheet or edited answer sheet.
- Check students' answering status and accuracy of each question during quiz.
- Grade the quiz paper and send results to the students.
- Check the quiz history in the answer sheet view.
- Export quiz result in the form of HTML or XML.
- Students choose to answer the question on the quiz paper directly or on the answer sheet.

muthware www.mythware.com

 $03/$ 

# **Effective Management**

# **Monitor & Control**

- Monitor one or more students remotely.
- Set duration and monitor the selected students automatically.
- Set the number of students displayed on one screen.
- Select one student to monitor, share or control his/her operations of the device.
- Select one student to demonstrate to the selected students.
- Switch between window mode and full screen when monitoring one single student.
- Change the view mode and display quality when monitoring single student.
- Launch the applications for the monitored students remotely.
- Rotate the screen, take a snapshot or record the screen when monitoring a single student.
- Use Screen Pen to annotate the important part on the screen.
- Communicate with the monitored student by sending voice.

- Set different policies on the use of web, application, USB, CD and printer of students.
- Check the current policy and set different policies to different students.
- Set white list and black list for web and application.
- Check the opening website and running application and add them to the white or black list directly.
- Import and export the white and black list for use.
- Support three different policies of web and application: all open, white list and black list.
- Support four different policies of USB disk and CD: open, read only, no execute and block.
- Support two different policies of printer: open and block.

# **Class Model**

• Check the thumbnails of students in the class model.

muthware

- Lock students to the class when the teacher log in.
- Arrange the thumbnails automatically or sort them manually after they are unlocked.
- Zoom in or zoom out the thumbnail of students.
- Display the thumbnails by student name, computer name or login name.
- Show the information of battery power, group icon or system type of students.
- Alert battery level when the remaining battery of a student's device is lower than the value the teacher set.

# **Manage Class**

- Create a class model and active it.
- Edit the class information and save the class model for future use.
- 
- Import a class model to use directly. **Student Policy**  Export the class model to use conveniently.

# **Sign In**

- Import the name list of students and launch the sign-in operation.
- Edit the student information before sign in.
- Set a time, and the students sign in after the time will considered late.
- Verify the password of students when signing in.
- Save the information of the first time log in students to the name list.
- Compare the signed in information with name list to obtain attendance.
- Sign out to return to anonymous mode.

# **Effective Management**

#### **File Distribution**

- Distribute files or folders to the selected students.
- Drag and drop to add files from a local path.
- Set the default folder to receive the files for students.
- Set the action when there are duplicate files existing in client.
- Set the action when client meet error during file transfer.
- Support three different view modes: large icon, list and detail.

### **Remote Command**

- Open the applications of students' side remotely.
- Open the websites of students' side remotely.
- Start up students' computers remotely.
- Shut down or reboot students' computers or tablets remotely.
- Link to Remote Settings function.
- Close the running applications on students' computers and tablets remotely.
- Add running application of students to the remote command list.
- Help students log in the Windows remotely.

# **Silent**

- Blank students' screens to gain attention.
- Lock the keyboard and mouse of students at the same time.
- Display full screen message on students' devices, the message can be defined by the teacher.
- Stop the Silent operation and restore the device's original functions.

## **File Collection**

- Open the submit file dialog of students to collect files.
- Enable or disable students to submit files and set different policy for different students.

muthware

- Accept or deny files from students and check the status of file submission.
- Limit the size and number of students submitting files.
- Browse the folder to check the submitted files by students.
- Change the default folder path that stores the submitting files.

### **Remote Settings**

- Set the properties of students' computers and tablets.
- Set the Display, Proxy Server, Themes, Desktop, Power Schemes, Screen Saver and so on for windows students.
- Set the Date, Display, Sound, Language, WIFI and so on for android students.
- Lock the process of windows students.
- Lock the screens of windows students after network connection is broken.
- Hide the Set Name button of students' side.
- Teachers can switch the login mode.

# **Message and Event**

- Check the information of students in session, hand-raise, log out and so on.
- Block students from raising hands and sending messages.
- Send messages to all or the selected students or groups.
- Use the predefined messages or define the message by yourself.
- Receive the message of students by name.